# VNUG 2010

# Tradition meets Modernity

### Eclipse for Cobol85, Screen Cobol and Tal

Hans-Fried Kirschbaum CommitWork GmbH © CommitWork GmbH

# Agenda

- Traditional software development
- What is Eclipse
- The CommitWork Developer Suite

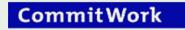

#### Traditional software development

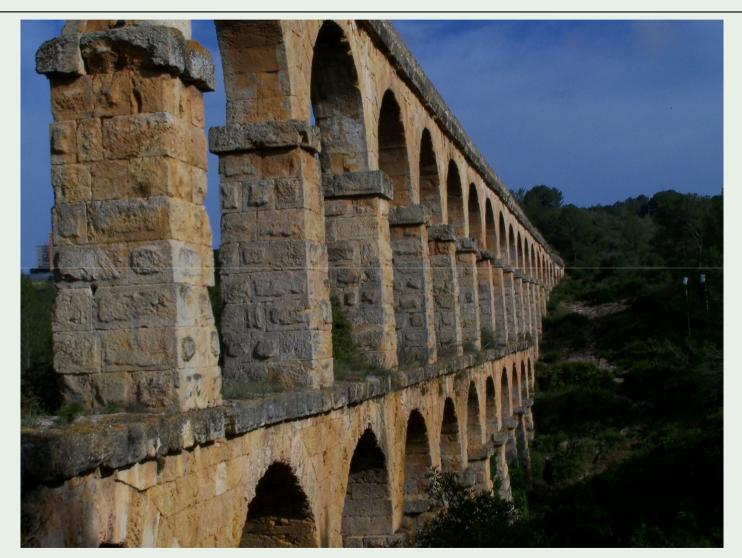

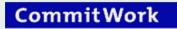

### Traditional software development Tools:

- Used Editors: Edit (line mode) XVS (block mode 24 x 80) Tedit (block mode 48 x 80, split screen) FTP with PC-Editor
- Usage of the compilers: Run-Commands Obey files Tacl macros
- Compilation results
  Peruse

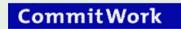

### Traditional software development Tools:

- Version control:
  roll your own
- Source scans: Tacl macros (grep)
- Historical comparisons
  Manually or third-party
- Generation of SQL code
  Manually or third-party

# Traditional software development the challenges:

- Who is at home in this subject ? In most cases one person only
- Who could administer these tools ? The one from above, if he is not sick, not on vacation & not retired yet
- Can someone expect young developers to use such an environment ? Certainly not, or do you have any volunteers, willing to join a "Legacy" NonStop developer team ?

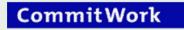

#### What is Eclipse

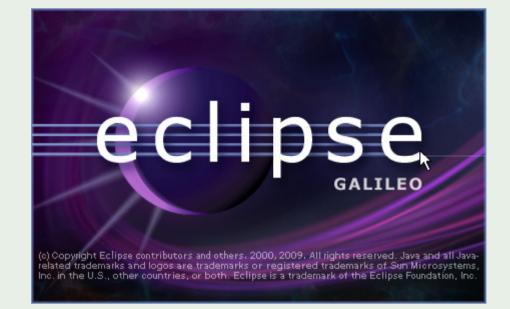

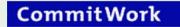

#### What is Eclipse

**Eclipse** is an Open Source software development toolset for different programming languages\_consisting of an integrated development environment (IDE) and a huge amount of plug-ins.

Originally written in Java, Eclipse was used to develop Java applications and in the mean time it can be used - because of the huge plug-in set - for other languages as well, including C, C++, COBOL and others.

Source: Wikipedia

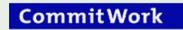

# What is Eclipse ?

**Eclipse** is including:

Views:
 Project (

Project catalog History Protocol

• Editors:

Individual editors for each language Syntax highlighting Historical comparsions

 Perspectives: Individual arrangement of menues, views and editors

#### Eclipse is

one environment for the perfect software development

#### What is Eclipse

- Integration of the Concurrent Versioning System (CVS).
- **CVS** runs well on the NonStop
- An alternative for CVS could be Subversion

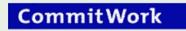

### Eclipse – compare with history

| Tavk Companya                                                                     |                                                              |
|-----------------------------------------------------------------------------------|--------------------------------------------------------------|
| Text Compare                                                                      |                                                              |
| : sstsfert.cob                                                                    | Local history: sstsfert.cob 18.05.2010 15:23:42              |
| 2 O1 WS-STKSTK-STATUS PIC 9.                                                      | 509 01 WS-STKSTK-STATUS PIC 9.                               |
| 3 88 WS-STKSTK-GEAENDERT VALUE 0.                                                 | STO DO WS-STRSTR-GERENDERT VALUE O.                          |
| 4 88 WS-STKSTK-NICHT-GEAENDERT VALUE 1.                                           | 511 88 WS-STKSTK-NICHT-GEAENDERT VALUE 1.                    |
| 5 O1 WS-STUECK-IST-RISS PIC 9.                                                    | 512 O1 WS-STUECK-IST-RISS PIC 9.                             |
| 6 O1 WS-FERTIGMELDUNG PIC 9.                                                      | 513 O1 WS-FERTIGMELDUNG PIC 9.                               |
| 7 88 WS-FERTIGMELDUNG-OK VALUE O.                                                 | 514 88 WS-FERTIGMELDUNG-OK VALUE O.                          |
| 8 88 WS-FERTIGMELDUNG-DOPPELT VALUE 1.                                            | 515 88 WS-FERTIGMELDUNG-DOPPELT VALUE 1.                     |
| 9                                                                                 | 516                                                          |
| 0*V34A                                                                            | 517** Serverspezifische Parameter                            |
| 1 O1 WS-FEHLER-4 PIC X(4).                                                        | / 518 01 WS-NUM PIC ZZ9.                                     |
| 2 O1 WS-FEHLER-R REDEFINES WS-FEHLER-4.                                           | 519 O1 WS-PARAM-NAME-1 PIC X(30) VALUE "EMPFANGSREC          |
| 3 O2 WS-FEHLER-NUM PIC 9(4).                                                      | 520                                                          |
| 4 *V34E                                                                           | 521 O1 WS-PARAM-TEXT-1.                                      |
| 5                                                                                 | 522 OS WS-PARAM-LAENGE-1 PIC S9(4) COMP.                     |
| 6 <sup>**</sup> Serverspezifische Parameter                                       | 523 O5 WS-EMPFANGSRECHNER-5011 PIC X(2).                     |
| 7 O1 WS-NUM PIC ZZ9.                                                              | 524 OS FILLER PIC X(253).                                    |
| 8 01 WS-PARAM-NAME-1 PIC X(30) VALUE "EMPFANGSRECHN                               |                                                              |
| 9                                                                                 | 526                                                          |
| 0 01 WS-PARAM-TEXT-1.                                                             | 527 ?HEADING "PROCEDURE DIVISION/DECLARATIVES"               |
| 11 O5 WS-PARAM-LAENGE-1 PIC S9(4) COMP.                                           | 528/                                                         |
| 05 WS-EMPFANGSRECHNER-5011 PIC X(2).                                              | 529 PROCEDURE DIVISION.                                      |
| 3 OS FILLER PIC X(253).                                                           | 530                                                          |
| 14                                                                                | 531 DECLARATIVES.                                            |
| 15                                                                                | 532                                                          |
| 6 ?HEADING "PROCEDURE DIVISION/DECLARATIVES"                                      | 533 COPY DECLARATIVE-SERVER-PROCS OF "LCKSF02"               |
| 17/                                                                               | 534 REPLACING ==#PROGRAMM-NAME#== BY =="STSFERT"==.          |
| 8 PROCEDURE DIVISION.                                                             | 535                                                          |
| 19                                                                                | 536 END DECLARATIVES.                                        |
| 50 DECLARATIVES.                                                                  | 537                                                          |
| 51                                                                                | 538 ?HEADING "PROCEDURE DIVISION - MAIN"                     |
| 2 COPY DECLARATIVE-SERVER-PROCS OF "LCKSF02"                                      | 539/                                                         |
| REPLACING ==#PROGRAMM-NAME#== BY =="STSFERT"==.                                   | 540 0100-MAIN SECTION.                                       |
| 54                                                                                | 541 *####################################                    |
| 55 END DECLARATIVES.                                                              | 542 *#                                                       |
|                                                                                   |                                                              |
|                                                                                   |                                                              |
| roblems 📵 Declaration 📮 Console 📄 History 🛛 🥺 Error Log 🦉 Progress 🚓 Spooler List | r List 🚓 Spooler Job 🔲 SQL Table View 📃 SQL Table Cache View |
| rt.cob                                                                            |                                                              |
| ision Time                                                                        |                                                              |
| 18.05.10 15:26                                                                    |                                                              |
| 8 18.05.10 15:23                                                                  |                                                              |
| 18.05.10 15:23                                                                    |                                                              |
| 03.05.10 12:58                                                                    |                                                              |
|                                                                                   |                                                              |
|                                                                                   |                                                              |
|                                                                                   | age 11                                                       |
|                                                                                   | age II CommitWe                                              |

#### Where to find Eclipse

http://www.eclipse.org/

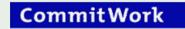

Commitwork Developer Suite

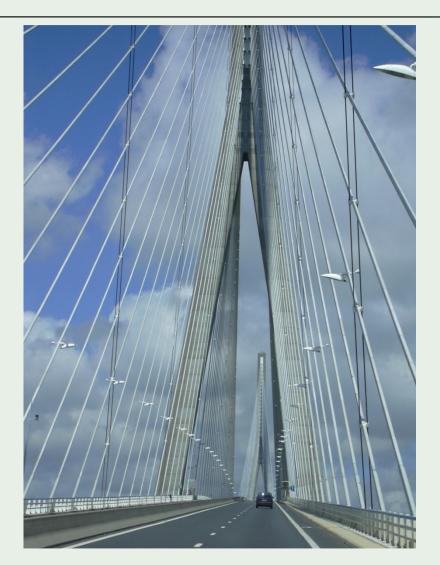

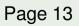

#### The highlights at a glance

Java - TKS Bochum Cobol High/tead/ssadabs.cob - Eclipse File Edit Navigate Search Project Run HPNS Window Help |参・〇・Q・| 🗂・🗒 📥 | 🏥 🐨 🎯・| 🤔 🗁 🔗・ 🗰 💽 🟟 💼 🚸 : 🖓 - 🏹 - 🏷 🔶 -😭 🐉 Java 🚸 Plug-in Devel... - -🝃 📭 🍪 🗸 🗆 🗖 >>7 E Outline 🛱 Packa 🖾 隆 Hierar 🗖 🗖 As \*r06268uc.cob r06280uc.cob Cos \*ssadabs.cob 23 Cos sra81.scob 🚓 r06268uc.cob As sswa057.cob PERFORM 5000-040-INSERT-AUSFAL 2038 ~ CONFIGURATION 2039 END-TF INPUT-OUTPUT 🖃 😥 TKS Bochum Cobol High PERFORM 5000-070-INSERT-KWSCHW VARVING WS-SCHW FROM 1 BY 1 UNTIL 2040 \* ● FILF 🔁 lcdict 2041 \* WS-SCHW > SCHWEISSN-ANZ OF M-AD-A52-2-IN WORKING-STORAGE 🗄 🥟 teab 2042 \* OR NOT WS-SF-CONTINUE E Co tead 2043 MOVE K-NEIN TO WS-MIT-LVS 🗄 🔍 0100-MAIN As ssad040.coh PERFORM 5100-010-GET-PARAM-1 2044 the ssad050.cob 2045 IF WS-SF-CONTINUE As ssad052.cob 2046 \*V16 ⊡ ● 0200-LS-UKSETDR As ssad057.cob 2047 AND WS-ARB105 NOT = K-JA As ssad058.cob 2048 PERFORM 5000-080-LAGER As ssad081.cob 2049 END-TF . ■ ● 3000-997-REPLY A ssadabs.cob IF WS-SF-CONTINUE A ssadsois.cob 2051 PERFORM 5000-090-PS-SFZBPR 3000-020-ERZEUGUNG-REDUZIEREN A ssadteil.cob 2052 END-IF 3000-030-DEL-KWEINS 🗄 🥱 teap 2053 \*V11 3000-040-UPD-KWEINS 🗄 🧁 teaz 2054 \* IF AGGREGAT-IST OF M-AD-A52-2-IN = "AGG530" 🗄 🗁 tebb 2055 \* EXIT SECTION 🗄 🥱 teda 2056 \* END-TF 🗄 🗁 tedia 2057 IF WS-SF-CONTINUE1 AND 🗄 🥱 tefz 2058 ERZ-FEHLER OF S-AD-A52-2-OUT OF M-AD-A52-2-IN > ZERO - 🔁 tegl 2059 PERFORM 5000-100-SPERRE 🗄 🕞 TEKW 2060 END-IF ■ ● 3000-110-VRGSEO-READ 🕀 🧀 telk 2061 IF WS-SF-CONTINUE AND KZ-HASPELDREHEN OF M-AD-A52-2-IN NOT = 2 1 0 3000-120-ARB105-READ - 🕞 tepl 2062 AND AGGREGAT-IST OF M-AD-A52-2-IN NOT = "AGG510" 🗄 🥞 teav 2063 \*V11 🗄 🧁 tetn AND AGGREGAT-IST OF M-AD-A52-2-IN NOT = "AGG530" ■ ● 3000-150-INSERT-KWEINS 2064 🗄 🔂 TETS 2065 \*V16 🗄 🕞 TEVL 2066 AND WS-ARB105 NOT = K-JA 🖻 🗁 tewa PERFORM 5000-110-SPERRE . ■ ● 3000-180-SAD057 2067 cts sswa057.cob 2068 END-IF 🛓 🔍 3000-190-INIT-A57 🗄 🔁 tezt . ■ ● 3100-VOR-ANLAGE 🗄 🥱 ucowo 🗄 🗁 TKS Bochum Cobol Low F Reproblems 😥 Declaration 📮 Console 🗥 Spooler List 🙁 🚓 Spooler Job 🔲 SQL Table View 🔲 SQL Table Cache View 🗿 History 👰 Error Log 🝳 🕂 i 🔚 🗶 🏂 満 🗄 🔁 TKS Dortmund Cobol No Report Location #Pages Status #Copies Date 🔻 🗄 🗁 TKS Duisburg Cobol 761 KRUPP CW #RW78 24 Ready 1 29.01.2010 15:54:23 760 KRUPP CW #NBATCH 1 29.01.2010 15:54:23 1 Ready Ħ 759 ES541174250 26 #NBATCH 26 Ready 1 29.01.2010 15:54:23 Ħ 758 KRUPP CW #RW78EE 83 Ready 1 29.01.2010 15:52:04 757 VOLIDO CW #NRATCH 1 Dasdu 20.01.2010.15.52.04 Writable Insert 2057:25

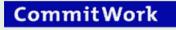

# Just one click

One click you can see the last page of your compiler output

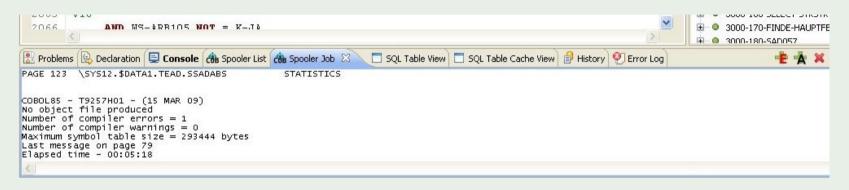

3 options:

- Delete the job
- Show the complete list
- Only show the compilation errors and mark them in the editor

#### Just another click

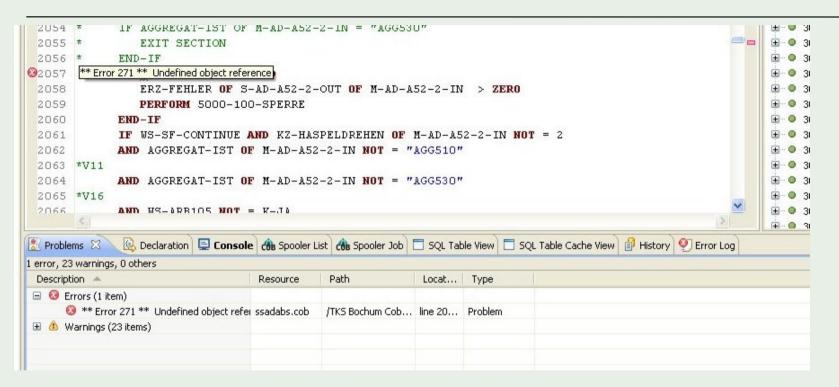

The compilation errors are marked in the editor

- Tooltip
- Sidebar

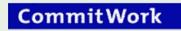

#### Protect Sources on the NonStop Server

Outdated sources are marked in the project view

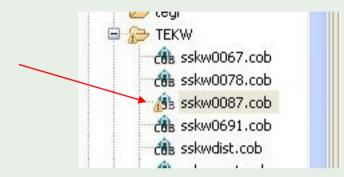

Sources on the Server are protected against overwriting

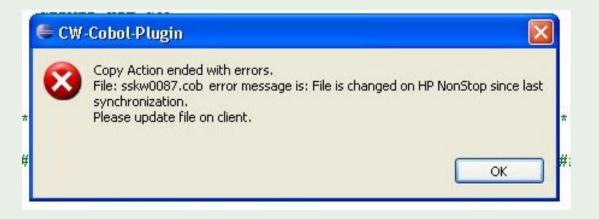

### SQL-generation

| 6766 |                                                            |               |                           |  |
|------|------------------------------------------------------------|---------------|---------------------------|--|
| 6767 | CONTINUE.                                                  |               |                           |  |
| 6768 | ENDE.                                                      |               |                           |  |
| 6769 | **                                                         |               |                           |  |
| 6770 | EXIT.                                                      |               |                           |  |
| 6771 |                                                            |               |                           |  |
| 6772 |                                                            |               |                           |  |
| 6773 | 6525-READ-AGGSTA SECTION.                                  |               |                           |  |
| 6774 | **                                                         |               |                           |  |
| 6775 | ANFG.                                                      |               |                           |  |
| 6776 | **                                                         |               |                           |  |
| 6777 | SET WS-SQL-OK TO TRUE                                      | e             |                           |  |
| 6778 |                                                            | -             |                           |  |
| 6779 |                                                            | Sql Tool for  | generating Sql Statements |  |
| 6780 | CONTINUE.                                                  | 10            |                           |  |
| 6781 | ENDE.                                                      |               |                           |  |
| 6782 | **                                                         |               | V HIGH MAN                |  |
| 6783 | EXIT.                                                      | Table         | =aggsta 💽 💽 use cache     |  |
| 6784 |                                                            |               |                           |  |
| 6785 |                                                            | Hostvar       | hv-aggsta                 |  |
| 6786 |                                                            |               |                           |  |
| 6787 |                                                            | Progvar       | ws-aggsta                 |  |
| 6788 | 6532-PS-INFO-TELE SECTION.                                 |               |                           |  |
|      | *#####################################                     | Define Macro  |                           |  |
| 6791 |                                                            |               |                           |  |
|      | *# 6532-PS-INFO-TELE                                       |               |                           |  |
|      | *#                                                         | O Select into | MOVE Hostvar TO Progvar   |  |
| 6794 |                                                            | <b>A</b> .    | 0                         |  |
|      | *# Bezeichnung : SENDEN MESSAGE AN SKSSFFE, dieser erzeugt | ◯ Insert      | O MOVE Progvar TO Hostvar |  |
| 6796 |                                                            | OUpdate       | Show tableview only       |  |
| 6797 |                                                            | Opdate        |                           |  |
|      | ***************************************                    | ODelete       |                           |  |
| 6799 | ANFG.                                                      |               |                           |  |
| 6800 | **                                                         | ?             | OK Cancel                 |  |
| 6801 | *# VO1 310801 PACHT Anfang                                 | $\odot$       |                           |  |
| 6802 | *V19                                                       |               |                           |  |
| 6803 | * IF KZ-SPERRUNG OF S-KW-KONTROLLDATEN-FEHLER              |               |                           |  |
| 6804 |                                                            |               |                           |  |
| 6805 | * GO TO ENDE                                               |               |                           |  |
| 6806 | * END-IF                                                   |               |                           |  |
| 6807 | IF FEHLER-NR OF FEHLER-TAB OF ALT OF S-KW-87-IN (WS-IND) = |               |                           |  |
| 6808 | FEHLER-NR OF FEHLER-TAB OF NEU OF S-KW-87-IN (WS-IND       | ) AND         |                           |  |
|      |                                                            |               |                           |  |

Page 18

#### SQL-generation

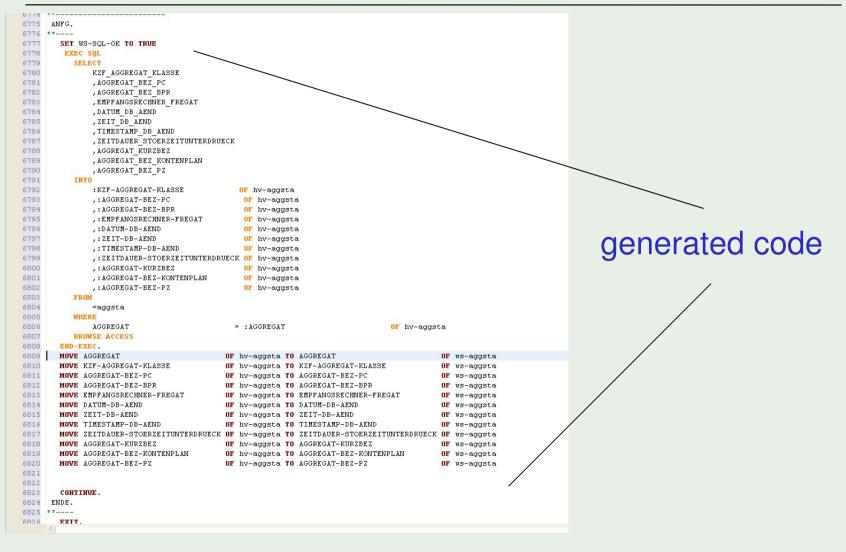

Page 19

## **Commitwork Developer Suite**

- All benefits from Eclipse included
- Integration into your existing development environment

Utilization of your existing compile macros Spooler view

 Powerfull editors for Cobol (Cobol85 and Screen Cobol), Tal (in preparation)

Showing the compile errors within the editors

• Generation of SQL statements

#### CommitWork

Questions?

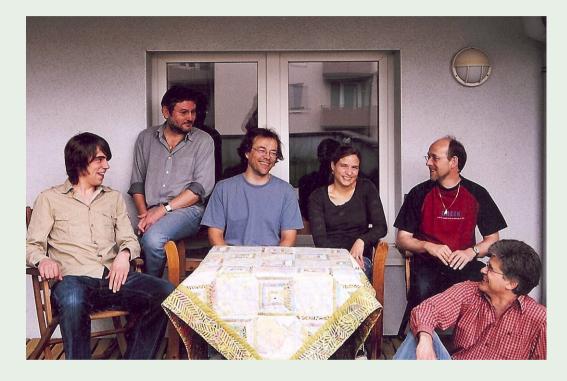

Hans-Fried Kirschbaum

+49 231 94116910

Page 21

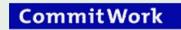